## Step 1 :

- Connect the lamp to a USB charger or laptop with a micro-USB cable. The lamp will turn Yellow
- Find the Tesseract Lamp Wifi  $\Rightarrow$

When lamp is yellow, connect to the new Wi-Fi network named "Tesseract#xxxxx".

You can do this with a mobile phone, or on a PC/MacBook.

Step 2 :

STEP 3 :

Press Configure Wifi  $\Rightarrow$ 

Once connected to the Wi-Fi, there will be a popup asking you to sign in to the Wi-Fi, press the popup and it will take you to the sign in page.

*After connecting If there is no popup, please proceed to a web browser and enter the following into the address field "192.168.4.1", which will take you to the same page*

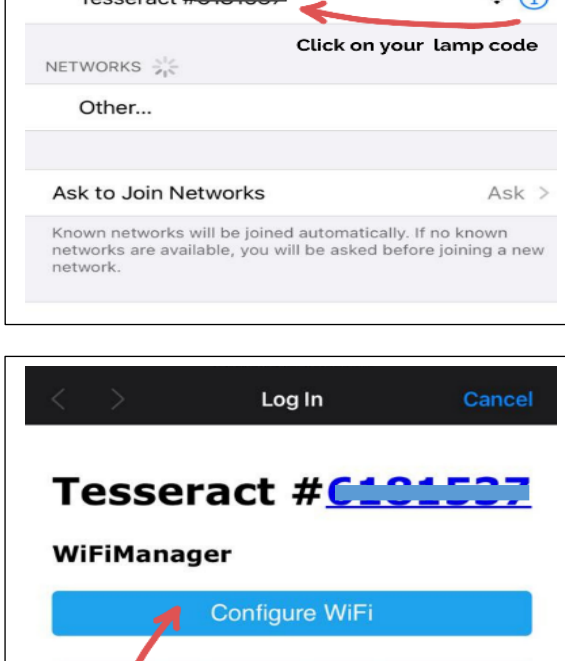

 $\widehat{\mathcal{F}}$  (i)

Currently connected wifi network

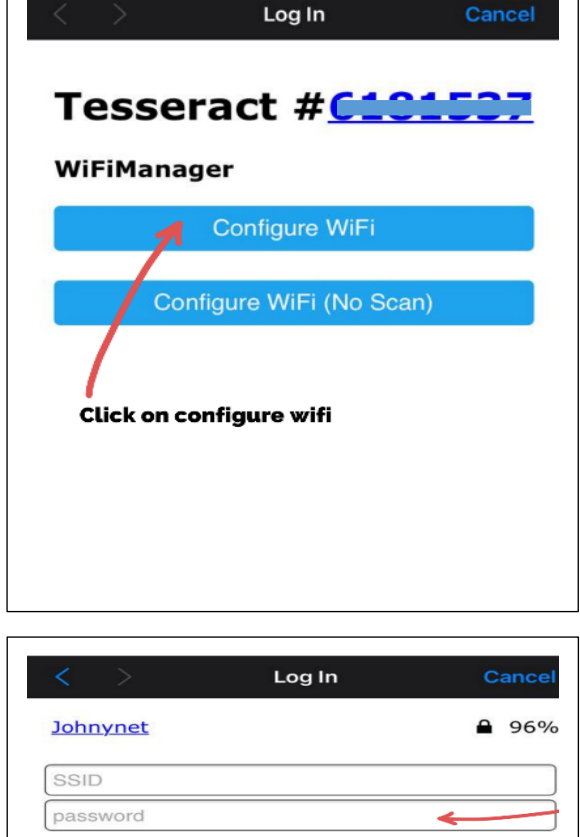

o The next page should list all the Wi-Fi networks in your area, if your network does not appear, please press the scan link at the bottom of the page.

Connect the lamp to your home Wifi  $\Rightarrow$ 

- o Once you see your Wi-Fi network, press it and enter your Wi-Fi password.
- o Finally and most importantly, please share your lamp code that you get on this portal with your friend and ask them to enter it in the box below in their portal to pair with your tesseract. Alternatively, you can enter your friends lamp code as well and connect.
- o The same lamp code can be used to connect as many tesseracts as you want. Be it 2 or 5 or even 100. Works flawlessly

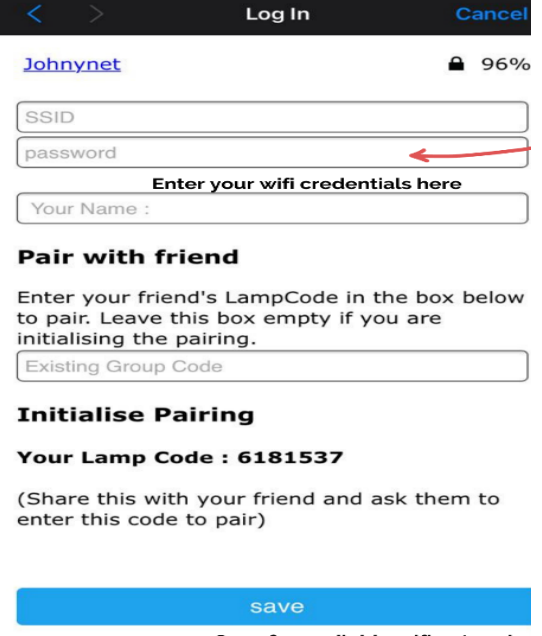

Scan for available wifi networks **Scan** 

**You can disconnect with the connected Tesseracts / WiFi connected and pair with other lamps by resetting it. This can be achieved by pressing on the button placed under tesseract for 15 seconds.** 

## **SETUP GUIDE** Your lamp code is:

Wi-Fi / Johnynet

MY NETWORKS